## **THANKO** 型番 :MUUNBXHBK

# **取扱説明書**

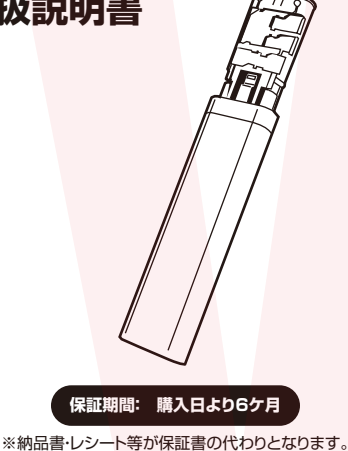

このたびは本製品をお買い上げいただき、まことにありが とうございます。この商品を安全に正しくお使いいただく ために、お使いになる前にこの取扱説明書をよくお読みに なり十分に理解してください。読み終わったあともこの取 扱説明書は大切に保管してください。本製品を第三者に貸 し出す時は、この説明書も共に貸し出し、よく読んでから 使用するようにご指導ください。

#### 安全にお使いいただくためのご注意

#### <sub>て 2</sub> エー<br><sub>と 2</sub> エースの表示を無視して、誤った取り扱いをす<u>ると、人が死亡</u> ノハ 警告 <sub>又は重症を負う可能性が想定される内容を示しています。</sub>

●本体を水につけたり、水をかけたりしない。(ショート・感電のおそれ) ●改造や分解をしない。修理技術者以外の人は分解したり、修理をしない。(火災· 怪我の原因)

●次のような場所で使用したり保管しない。

・屋外や窓際など直射日光のあたる場所・強い光があたる場所・異常に温度が高 くなる場所・湿度が高い場所・油煙が当たる場所(火災・変形・故障の原因) ●子どもや不慣れな方に使わせたり、乳幼児の手の届くところで使わない。(事故 怪我の原因)

●温度の高くなるものを近くに置かない。(火災の原因)

●引火性の有る物の近くで使わない。(火災の原因)

●製品に異常が発生した場合は、すぐに使用を中止する。(製品に異常が発生し たまま使用を続けると、発煙・発火・ショート・怪我などの原因。) ・本体がいつもと違って異常に熱くなったり、焦げ臭いにおいがする・本体が動

作しないなど上記のような場合は、すぐに使用を中止し、USB ケーブルを本体 から抜いて、お買い上げの販売店またはサポートセンターまでご連絡ください。

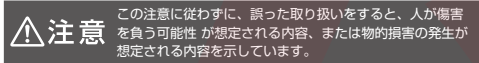

●落としたり、ぶつけたりしない。(感電・発火・故障・破損の原因) ●お手入れの際は、ベンジン、シンナー、アルコール、灯油などの溶剤や薬品類、 磨き粉などは使用しない。(ひび割れ・感電・引火のおそれ) ●お手入れ時、長期間使わない時は USB ケーブルを本体から抜く。(怪我や火 傷の原因)

●屋内のみで使用する。(怪我の原因)

- ●マグネット等、磁場の発生する場所では使用しない。(故障の原因)
- ●強い振動や衝撃、無理な力を与えない。(破損・怪我の原因) ●本体の隙間にピンや針金など金属物や異物を入れない。(故障の原因)
- ●使用用途以外には使用しない。(故障の原因)
- ●本製品を使用する際は、パソコンメーカーや周辺機器メーカーなどの警告事項
- 注意事項に従う。(怪我・故障の原因)

#### **USB ケーブルについて**

Version1.00 y

●USB プラグや USB ケーブルを交換したり、傷付けたり、加工したり、熱器具 に近づけたり、 無理に曲げたり、ねじったり、引っ張ったり、重いものを乗せたり、 車ねたりしない。 ●傷んだ USB プラグや USB ケーブルは絶対に交換、分解、修理改造をしない。

●USB プラグや USB ケーブルが破損した場合は直ちに使用を中止する。 ●USB プラグは根元まで確実に差し込み傷んだ USB プラグや USB ケーブルは

使わない。

- ●ぬれた手で USB プラグを抜き差ししない。 ●使用時以外は USB プラグを差したままにしない。
- ●持ち運び時や収納時に USB ケーブルを引っ張らない。
- ●USB ケーブルを機器にはさまない、USB ケーブルを引っ張ったまま使用しない。
- ●本体、USB プラグにほこりが溜まっていないか定期的に点検する。
- ●USB プラグ、USB ケーブルの差しこみがゆるい時は使用しない。

●USB ケーブルの上に物をのせない。 ●USB プラグの抜き差しは、先端をもって行い、USB ケーブルは引っ張らない。 ●使用中 USB プラグや USB ケーブルが異常に熱くなったり煙や異臭が出るよう なときは直ちに使用を中止してください。

#### 取扱い トのご注意

●Lightning 変換アダプタは MFi 認証品ではありません。iOS のアップデートに よりご利用できなくなる場合があります。

●本製品の取り付け、取り外しをする時には、必ずパソコン・スマートフォン・ タブレット内のデータをすべてバックアップしてください。

●メディア内のデータは、必ず他のメディアにすべてバックアップしてください。 ※特に修復、再現のできない重要なデータは必ずバックアップをしてください。 ※バックアップの作成を怠ったためにデータを紛失、破損した場合、弊社はその 責任を負いかねますのでご了承ください。

●同時にご使用になる USB 機器やインストールされている USB 機器のドライ バーによっては正常に動作しない場合があります。

●SD メモリーカード、microSD メモリーカードは付属しておりません。

●全てのパソコン、スマートフォン、メモリーカードで動作を保証するものでは ありません。

●製品をご利用において生じる事故や荷物破損、怪我など一切の責任は負わない ものとします。

●異常を感じたらご使用をやめてカスタマーサポートまでご連絡ください。

●本製品をご利用において生じる物品の破損は、保証の対象外となります。 ●ご使用中においてのお客様の過失による故障、破損、改造等は保証の対象外と なります。

●正しく使用されない場合に生じた事故等について弊社での責任は負いかねます。 ●製品仕様は改善のため予告なく変更する場合があり、そのため説明書記載の内 容と異なる場合があります。

●本製品は日本販売向けの商品となります。海外でのご利用は保証の対象外とな りますのでご了承ください。

#### 動作環境 ●対応機種

Windows 搭載パソコン、Apple Mac シリーズ、USB Type-C 対 応スマートフォン / タブレット ※USB ポートを装備し、1 つ以上の空きがある必要があります。

※USB3.0 機器として使用するには、USB3.0対応のホストアダ プタか USB3.0 対応のポートを搭載した機器である必要がありま す。

※Mac OS では USB3.0 対応のホストアダプタか USB3.0 対応 のポートを搭載し、OS10.2.7 以降をインストールした機種である 必要があります。

※上記以外では USB2.0 以下で動作します。 ※USB3.0 非搭載機ではデータ転送速度は低下します。

製品仕様

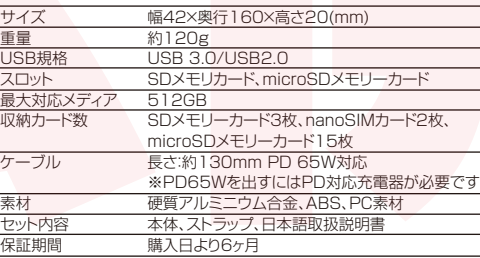

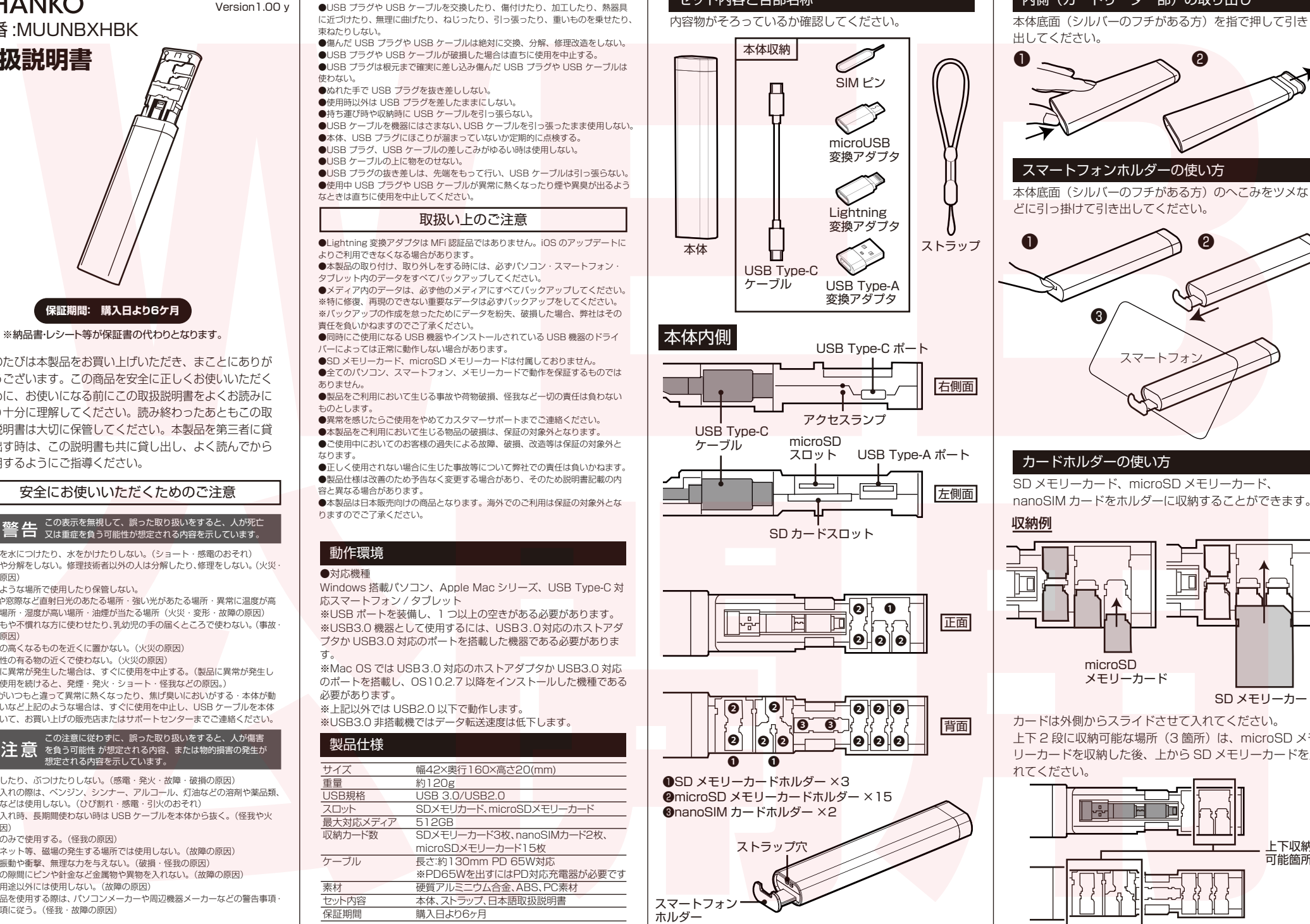

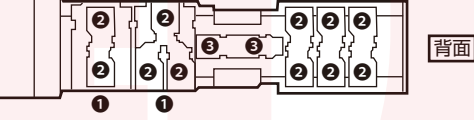

❶SD メモリーカードホルダー ×3 ❷microSD メモリーカードホルダー ×15 ❸nanoSIM カードホルダー ×2

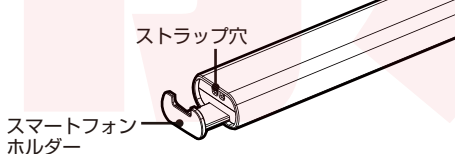

#### セット内容と各部名称 インファイン トランス トランス 内側 (カードリーダー部) の取り出し

出してください。

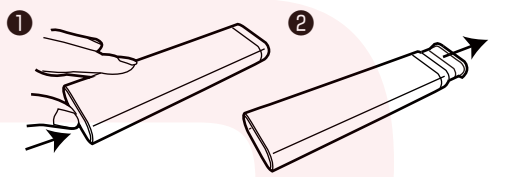

スマートフォンホルダーの使い方

本体底面(シルバーのフチがある方)のへこみをツメな どに引っ掛けて引き出してください。

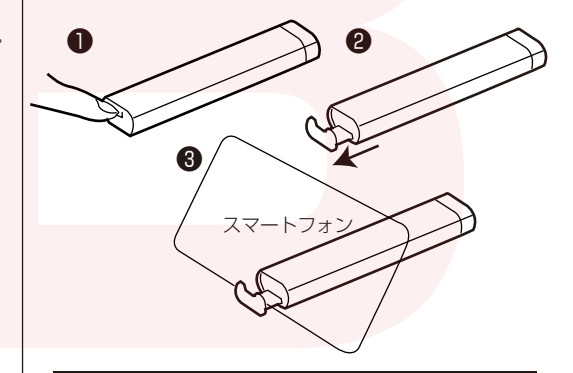

#### カードホルダーの使い方

SD メモリーカード、microSD メモリーカード、 nanoSIM カードをホルダーに収納することができます。

収納例

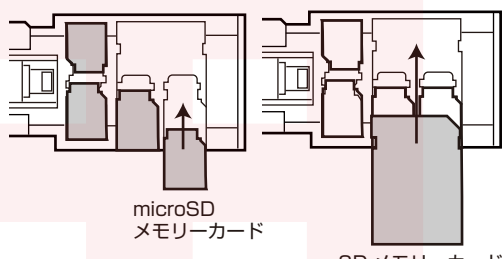

SD メモリーカード

カードは外側からスライドさせて入れてください。 上下 2 段に収納可能な場所(3 箇所)は、microSD メモ リーカードを収納した後、上から SD メモリーカードを入 れてください。

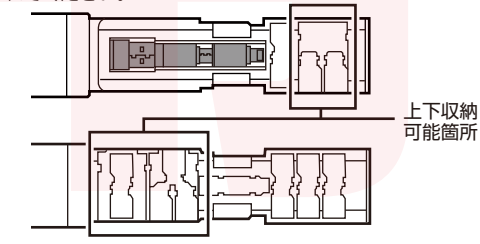

#### | カードの向きと挿入の方法 | スコーラ | カードリーダーの接続

l r lo

SD メモリーカード、microSD メモリーカードを本製品 スロットに挿入する時は、向きに注意してください。

※本体のスロットにまっすぐにゆっくりと 奥まで挿入してください。斜めになったり、 ▲ 注音 無理に入れるとカード破損の原因になります ※カードを挿入する際は、必ず本体内側を完 全に引き出してください。カード破損の原因 になります。

> カードを取り出す際は、 まっすぐにゆっくりと引 SD メモリーカードの 印刷のある方が上

> カードを取り出す際は、 き抜いてください。 microSD メモリー カードの端子のある方が上

ツメなどで軽く microSD メモリーカードを押し込 んでください。先端が飛 び出るので、引き抜いて ください。

Type-A-microUSB

※SD メモリーカード、microSD メモリーカードは必ず パソコンの USB ポートに接続していない状態で、各ス ロットに挿入してください。※パソコンでは複数メディア (SD メモリーカード、microSD メモリーカード、USB メモリ)を同時に認識することが可能です。※パソコンの 種類によっては同時認識ができない可能性があります。 ※Android では同時認識ができない可能性があります。

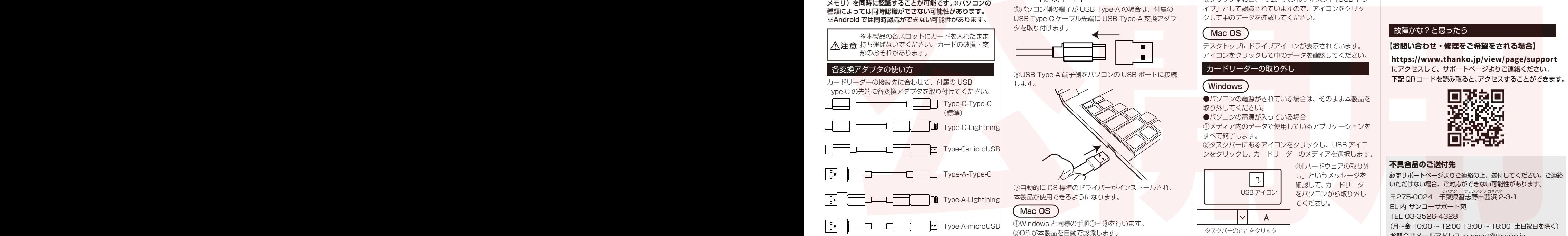

本製品は OS 標準ドライバーで使用することができます。

#### Windows

①パソコンの電源を入れて Windows を起動させます。 ②本製品の内側(カードリーダー部)を引き出し、付属 の USB Type-C ケーブルを本体から外します。

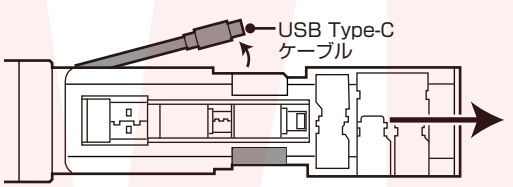

③【カードの向きと挿入の方法】を参照して、SD メモリー カードや microSD メモリーカードなどのメディアをス ロットに挿入、もしくは USB Type-A ポートに接続しま

す。 ④USB Type-C ケーブルを本体の USB Type-C ポート に接続します。

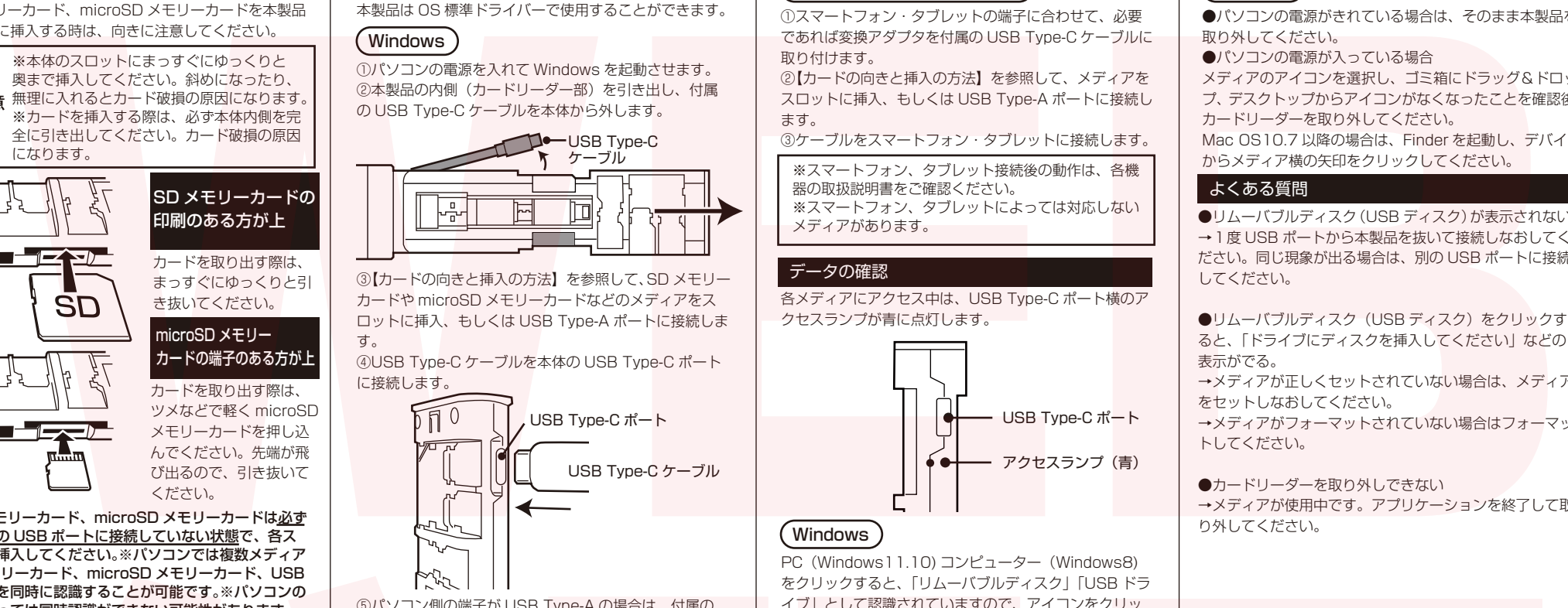

⑤パソコン側の端子が USB Type-A の場合は、付属の USB Type-C ケーブル先端に USB Type-A 変換アダプ タを取り付けます。

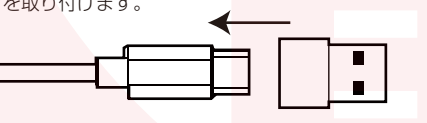

⑥USB Type-A 端子側をパソコンの USB ポートに接続 します。

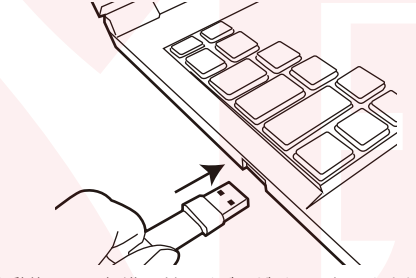

⑦自動的に OS 標準のドライバーがインストールされ、 本製品が使用できるようになります。

#### ①Windows と同様の手順①~⑥を行います。 ②OS が本製品を自動で認識します。 Mac OS

## スマートフォン・タブレット

①スマートフォン・タブレットの端子に合わせて、必要 であれば変換アダプタを付属の USB Type-C ケーブルに 取り付けます。

②【カードの向きと挿入の方法】を参照して、メディアを スロットに挿入、もしくは USB Type-A ポートに接続し ます.

③ケーブルをスマートフォン・タブレットに接続します。

※スマートフォン、タブレット接続後の動作は、各機 器の取扱説明書をご確認ください。 ※スマートフォン、タブレットによっては対応しない メディアがあります。

#### データの確認

各メディアにアクセス中は、USB Type-C ポート横のア クセスランプが青に点灯します。

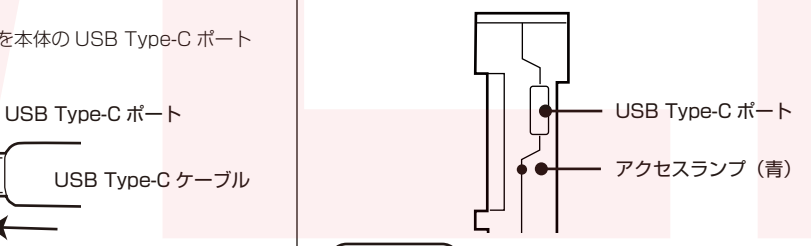

## Windows

PC(Windows11.10) コンピューター(Windows8) をクリックすると、「リムーバブルディスク」「USB ドラ イブ」として認識されていますので、アイコンをクリッ クして中のデータを確認してください。

## Mac OS

デスクトップにドライブアイコンが表示されています。 アイコンをクリックして中のデータを確認してください。

## カードリーダーの取り外し

## **Windows**

●パソコンの電源がきれている場合は、そのまま本製品を 取り外してください。

●パソコンの電源が入っている場合 ①メディア内のデータで使用しているアプリケーションを すべて終了します。

②タスクバーにあるアイコンをクリックし、USB アイコ ンをクリックし、カードリーダーのメディアを選択します。

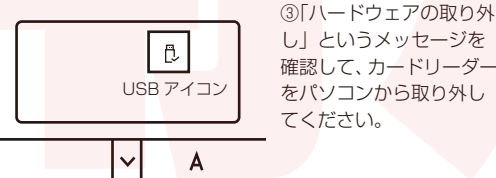

タスクバーのここをクリック

確認して、カードリーダー をパソコンから取り外し てください。

# Mac OS

●パソコンの電源がきれている場合は、そのまま本製品を 取り外してください。

●パソコンの電源が入っている場合

メディアのアイコンを選択し、ゴミ箱にドラッグ&ドロッ プ、デスクトップからアイコンがなくなったことを確認後、 カードリーダーを取り外してください。 Mac OS10.7 以降の場合は、Finder を起動し、デバイス からメディア横の矢印をクリックしてください。

## よくある質問

**●リムーバブルディスク(USBディスク)が表示されない。** →1度 USB ポートから本製品を抜いて接続しなおしてく ださい。同じ現象が出る場合は、別の USB ポートに接続 してください。

●リムーバブルディスク (USB ディスク)をクリックす ると、「ドライブにディスクを挿入してください」などの 表示がでる。

→メディアが正しくセットされていない場合は、メディア をセットしなおしてください。

→メディアがフォーマットされていない場合はフォーマッ トしてください。

●カードリーダーを取り外しできない →メディアが使用中です。アプリケーションを終了して取 り外してください。

## 故障かな?と思ったら

## **【お問い合わせ・修理をご希望をされる場合】**

https://www.thanko.jp/view/page/support にアクセスして、サポートページよりご連絡ください。

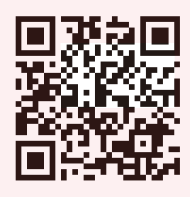

## **不具合品のご送付先**

必ずサポートページよりご連絡の上、送付してください。ご連絡 いただけない場合、ご対応ができない可能性があります。 〒275-0024 千葉県習志野市茜浜 2-3-1 EL 内 サンコーサポート宛 TEL 03-3526-4328 (月~金 10:00 ~ 12:00 13:00 ~ 18:00 土日祝日を除く) お問合せメールアドレス :support@thanko.jp チバケン ナラシノシ アカネハマ